**УПРАВЛЕНИЕ** УПРАВЛЕНИЕ ОБРАЗОВАНИЯ АДМИНИСТРАЦИИ МУНИЦИПАЛЬНОГО ОБРАЗОВАНИЯ ГОРОДСКОГО ОКРУГА «УСИНСК» «УСИНСК КАР КЫТШЫН МУНИЦИПАЛЬНÖЙ ЮКÖНЛÖН АДМИНИСТРАЦИЯСА ЙОЗОС ВЕЛОДОМОН ВЕСЬКОДЛАНІН»

МУНИЦИПАЛЬНОЕ БЮДЖЕТНОЕ ОБШЕОБРАЗОВАТЕЛЬНОЕ УЧРЕЖДЕНИЕ «СРЕДНЯЯ ОБЩЕОБРАЗОВАТЕЛЬНАЯ ШКОЛА» С. ЩЕЛЬЯБОЖ МУНИЦИПАЛЬНОЙ БЮДЖЕТНОЙ ОБЩЕОБРАЗОВАТЕЛЬНОЙ ВЕЛОДАНІН «ВЕЛОДАН ОБ-ЩЕОБРАЗОВАТЕЛЬНОЙ ШОР ШКОЛА» ЩЕЛЬЯБОЖ СИКТ

Рекомендована методическим советом школы Протокол №  $04$  от « 26 » сееде  $2023r$ .

**УТВЕРЖДАЮ** Директор циколы **БЯбож** О.Л. Вокуева  $20,93$ r.

Вокуева Ольга Леонидовна Ольга ЛеонидовнаПодписано цифровой подписью: Вокуева

# РАБОЧАЯ ПРОГРАММА КУРСА

# **ВНЕУРОЧНОЙ ДЕЯТЕЛЬНОСТИ**

«В мире компьютерных технологий»

Направление: техническое

Срок реализации программы: 1 год

Возраст учащихся: 13-16 лет

Составитель:

Етимбаева Аида Маратовна

 $2023$  r.

#### **Пояснительная записка**

Настоящая программа дополнительного образования составлена на основе программ: «Информатика» К.П. Полякова.

Программа «В мире компьютерных технологий» разработана для занятий учащихся в кружке - это творческое объединение учащихся по интересам.

Программа составлена в соответствии нормативно-правовой базой:

• Федеральный закон от 29 декабря 2012 года №273-ФЗ «Об образовании в Российской Федерации» (с изменениями и дополнениями);

• Приказ Министерства просвещения России от 09 ноября 2018 г. № 196 «Об утверждении Порядка организации и осуществления образовательной деятельности по дополнительным общеобразовательным программам» (с изменениями);

• Постановление Главного государственного санитарного врача Российской Федерации от 28 сентября 2020 г. № 28 «Об утверждении санитарных правил СП 2.4.3648-20 «Санитарно-эпидемиологические требования к организациям воспитания и обучения, отдыха и оздоровления детей и молодежи»;

• Постановление Главного государственного санитарного врача Российской Федерации от 28 января 2021 г. № 2 «Об утверждении санитарных правил и норма СанПиН 1.2.3685-21 «Гигиенические нормативы и требования к обеспечению безопасности и (или) безвредности для человека факторов среды обитания» (раздел VI «Гигиенические нормативы по устройству, содержанию и режиму работы организаций воспитания и обучения, отдыха и оздоровления детей и молодежи»);

• Письмо Министерства образования и науки Российской Федерации от 18.11.2015 г. № 09-3242 «Методические рекомендации по проектированию дополнительных

общеразвивающих программ (включая разноуровневые программы)»;

• Письмо Министерства образования и молодежной политики Республики Коми от 27.01.2016г. № 07-27/45 «Методические рекомендации по проектированию дополнительных общеобразовательных – дополнительных общеразвивающих программ в Республике Коми».

### **Актуальность программы**.

В современном мире большое значение имеет формирование функциональных и эстетических качестве предметной среды, в которой живет и работает человек. В связи с этим возникает необходимость расширения и укрепления связей ребенка с новыми информационными компьютерными технологиями и искусством.

Знания, умения и навыки, приобретенные в результате освоения данной программы, являются фундаментом для дальнейшего совершенствования мастерства в области дизайнерского искусства с использованием трехмерной графики. Программа включает в себя две разновидности дизайна: графический и мультимедийный. В графическом дизайне изучаются программы графических редакторов Paint и AdobePhotoshop, в мультимедийном дизайне изучаются программы мультимедиа – это редакторы фото видео монтажа PowerPoint, Фото шоу PRO, Sony Vegas Pro.

Отличительная особенность программы в том, что в ходе ее реализации учащимся не только прививаются умения и навыки работы с графическими программами, но и происходит опосредованное формирование эстетической культуры. Этому способствует работа с

декоративными надписями и их редактирование, создание рисунков, оформление фотографии, превращение фотографии в акварельный рисунок, создание пейзажа, создание коллажа, видеоролика, работа с цветовым балансом, создание кадровой ленты, подготовка рассказа, озвучивание, создание фильмов.

**Направленность** дополнительной общеобразовательной общеразвивающей программы «В мире компьютерных технологий» - техническая.

**Адресат программы**: возраст детей, участвующих в реализации дополнительной общеобразовательной общеразвивающей программы составляет 13-16 лет.

**Вид программы по уровню освоения**: программа ознакомительного уровня.

**Объем, срок освоения программы**: 34 ч.

**Формы организации образовательного процесса и виды занятий**. Форма занятий:

фронтальные, индивидуальные, групповые.

**Виды занятий**: разработка и защита проекта; создание презентаций; практическая работа; выставочная деятельность, разбор практических работ.

**Режим занятий**: занятия проводятся 1 раз в неделю по 1 часу, количество учащихся в группе – 6-10 чел.

**Цель программы**: приобретение знаний и овладение базовыми умениями и навыками компьютерного дизайна.

#### **Задачи программы**:

Образовательные:

1. Формирование представлений об основных методах художественного проектирования.

2. Формирование первоначальных знаний о работе в графических редакторах, Photoshop, Paint, PowerPoint и программе Blender 3D.

3. Формирование практических навыков художественно-графической творческой деятельности.

4. Расширение представления о различных областях компьютерного дизайна.

Развивающие:

1. Развитие умений и навыков проектирования и работы с разными источниками информации.

2. Формирование умения поэтапно выполнять проект и презентовать результаты собственной деятельности.

Воспитательные:

- 1. Воспитание уважительного отношения к мнению других.
- 2. Воспитание культуры общения в коллективе

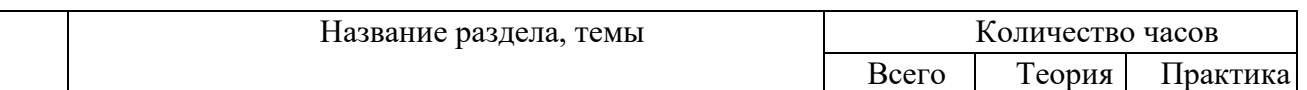

#### **Учебный план**

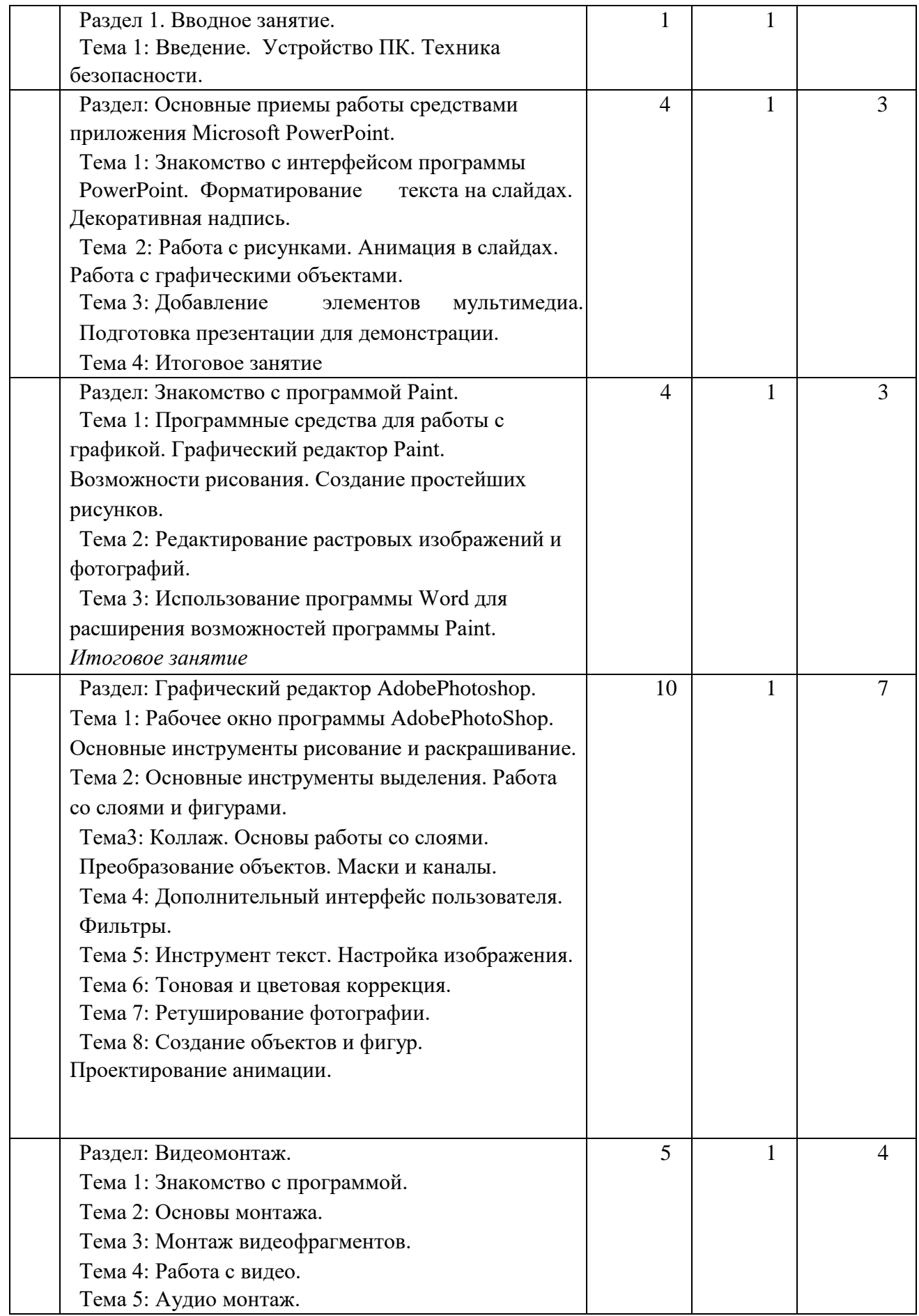

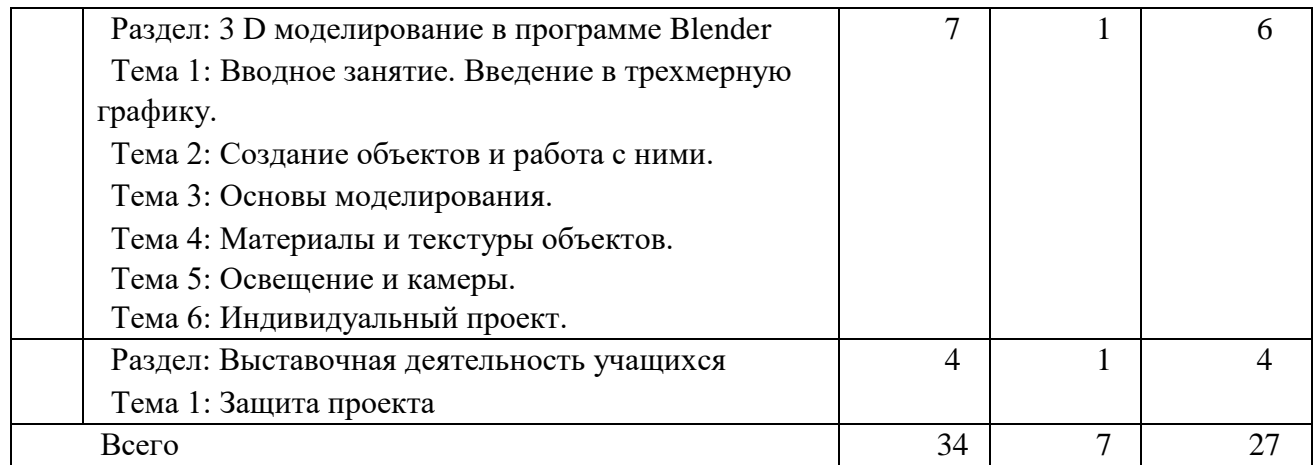

### **Содержание учебного плана**

### **Вводное занятие**

**Тема 1:** Введение. Устройство ПК. Техника безопасности.

**Теория:**Знакомство с программой, целями и задачами кружка. Целеполагание. Введение в программу. Тематический план занятий. Техника безопасности на занятиях. Правила поведения в кабинетах, компьютерном классе. Организационные вопросы. Базовые навыки владения компьютером.

# **Основные приѐмы работы средствами приложения Microsoft**

**PowerPoint Тема 1**: Знакомство с интерфейсом программы PowerPoint. **Теория:**Технология создание презентации». Запуск программы. Основные элементы рабочего окна программы. Сохранение документа и его открытие. Структура. Форматы файлов.Лента команд. Вкладки их группы и работа с ним. **Практика**: Работа с фоном

слайда.

**Тема 2**: Форматирование текста на слайдах. Декоративная надпись.

**Теория**: Вставка WordArt: вставка декоративного текста в документ, работа с декоративными надписями и их редактирование (изменение цвета, градиентности, формы, расположение).

**Практика**:Ввод текста и работа с ним. Художественные надписи, вставка декоративного текста.

**Тема 3**: Работа с рисунками. Анимация в слайдах.

**Теория:**Вставка рисунка: форматирование (изменение цвета, формы, расположение) и редактирование. Настройка анимации: время, эффекты, последовательность. **Практика**: Работа с готовыми изображениями. Подготовка анимационных слайдов.

**Тема** 4: Работа с графическими объектами.

**Теория:**Вставка графических объектов в презентацию. Графические объекты в презентации- ClipArt, Picture.Рисование фигур. Работа с объектами. Изменение ориентации объекта. Форматирование объектов. Формы сохранение готовых рисунков. **Практика**: Работа с графическими объектами.

**Тема** 5: Добавление элементов мультимедиа. Подготовка презентации для демонстрации.

**Теория:** Настройка и параметры мультимедиа. Добавление эффектов перехода.

Анимация слайдов. **Практика**: «Подготовка презентации к демонстрации.

### **Итоговое занятие**:

**Практика:** Проект и создание собственной презентации. Рисунок из графических объектов. Коллаж.

## **Знакомство с программой Paint.**

**Тема 1**: Программные средства для работы с графикой. Графический редактор Paint.

**Теория:** Инструменты рисования. Свободное рисование. Назначение команд меню. Настройка рабочего окна, установка атрибутов Рисунка. Палитра инструментов. Настройка свойств инструмента. Цветовая модель RGB. Создание дополнительных цветов.

**Практика**: Настройка рабочего окна. Установка атрибутов. Учимся рисовать:

инструменты свободного рисования (рис. Вулкан). Прямые кривые и разные фигуры (Символ.фигуры, Цветок, Сова).

**Тема 2**: Возможности рисования. Создание простейших рисунков.

**Теория:** Установка свойств, рисование стандартных фигур и их комбинаций. Метод последовательных укрупнений. Способы создания и работы с текстом. Метод вспомогательных построений: дополнительные возможности: отразить, повернуть, растянуть, наклонить.

**Практика:** Метод последовательных укреплений (рис. Рамка, Набережная). Создание и действия с текстом. Метод вспомогательных построений.

**Тема 3:** Редактирование растровых изображений и фотографий.

**Теория:** Инструменты выделения части или всего изображения. Создание собственной кисти. Оформление и редактирование растровых изображений и фотографий.

**Практика:** Произвольное выделение. Перетекание фотографий. Оформление фотографии. Превращение фотографии в акварельный рисунок. Разрезаем и склеиваем.

**Тема 4**: Использование программы Word для расширения возможностей программы Paint.

**Теория:** Работа с двумя окнами разных программ: программы Paint и программы Word. Панельинструментов программы Word. Использование стандартных фигур. Изменение свойств стандартных фигур. Добавление тени или объема. Расширенные возможности вариантов заливки.

**Практика:** Превращение фотографии в акварельный рисунок. Добавление эффектов с помощью двух окон разных программ. Рамка для рисунка из автофигур.

## **Итоговое занятие:**

**Теория:** Используя возможности программыPaint и работы с двумя окнами разных программ.

**Практика:** Работа на свободную тематику с применением навыков редактирования:растровыми изображениями «Создание рамки», работа с автофигурами.

## **Графический редактор AdobePhotoshop**

**Тема 1**: Рабочее окно программы AdobePhotoShop.

**Теория:**Особенности меню. Рабочее поле. Организация панели инструментов. Панель свойств. Панели — вспомогательные окна. Просмотр изображения в разном масштабе.

Строка состояния. **Практика**: Практикум по организации рабочего окна программы.

**Тема 2**: Основные инструменты рисование и раскрашивание.

**Теория:**Использование инструментов рисования: карандаша, кисти, ластика, заливки, градиента.Выбор цвета кисти. Цветовые модели. Библиотеки Pantone. Выбор формы кисти. Подключение библиотек кистей. Создание новой кисти. Выбор параметров кисти. Непрозрачность, режимы наложения. Инструмент «Палец».Выбор основного и фонового цветов. Закраска областей. Создание градиентных переходов их стили. Создание собственную градиентную заливку.Принципы работы инструмента ластик.

**Практика**:Рисуем пейзаж. Заливка и перемещение с учѐтом содержимого. Выполнение рисунка с использованием эффекта размытия пикселей.

**Тема3:** Основные инструменты выделения.

**Теория:**Инструменты выделения. Прямоугольные, квадратные, овальные и круглые выделения. Перемещение рамки выделения по ходу ее создания. Выделение от центральной точки. Инструмент Рамка. Кадрирование (с заданным размером, с Перспективой). Виньетирование. Создание рамки изображения. Поворот изображения: произвольный, с использованием Инструмента Линейка. Выделение инструментом Волшебная палочка. Выделение инструментом Лассо и Магнитное лассо. Инструмент перемещения.

**Практика:**Основные настройки для инструментов выделения (добавление,вычитание, пересечение). Виньетка и инструмент Овальная область. Бизнес, инструмент Лассо. Создание рамки, используем инструмент Рамка. Меняем небо, используя инструмент Волшебная палочка. Инструмент Быстрое выделение: выделяем цветок.

**Тема 4**: Работа со слоями и фигурами.

**Теория:**Общие сведения о слоях. Просмотр информации на палитре Слои, переименование, копирование в другой файл, дублирование, удаление. Просмотр отдельных слоев. Изменение порядка слоев. Изменение непрозрачности и режима перехода слоя. Смешивание слоев. Стили слоя. Слияние слоев.Выполнение рисунка с использованием эффекта размытия пикселей «Пейзаж».Инструмент «Область» для создания фигур, Функция растушевки. Применение инструмента «Градиент» к областям слоя.

**Практика:**Удаление эффекта красных глаз (1 способ). Работа со слоями: переименование, копирование в другой файл, дублирование, удаление. Изменение непрозрачности и режима перехода слоя. Стили слоя.

**Тема 5**: Коллаж. Основы работы со слоями. Преобразование объектов.

**Теория:** Особенности создания компьютерного коллажа. Понятие слоя. Использование слоев для создания коллажа. Операции над слоями: удаление, перемещение, масштабирование, вращение, трансформирование, зеркальное отражение, объединение.Спецэффекты на слоях: создание тени, ореола, имитация рельефа, обводка контура изображения.Непрозрачность, режимы наложения.

**Практика:** Масштабирование с учетом содержимого. Коллаж. Загнутый уголок (деформация). Рамка. Эскиз.

**Тема 6**: Маски и каналы.

**Теория:** Выполнение сложного монтажа. Общие сведения о каналах. Виды каналов. Создание и сохранение альфа-каналов. Использование маски слоя для качественного монтажа. Создание контура обтравки с помощью инструмента контур и его использование в издательских системах. Основные операции коррекции изображения. Использование

корректирующих слоев для неразрушающей коррекции. **Практика:** Быстрая маска. Практическая работа с маской.

**Тема 7:** Дополнительный интерфейс пользователя. Фильтры.

**Теория:** Классификация фильтров. Использование фильтров. Фильтр как способ художественного рисования. Галерея фильтров: группы, техника работы и параметры фильтров, совмещение фильтров. Фильтр как имитация. Пластика.

**Практика**: Фильтр как способ художественного рисования. Имитация воды. Имитация ледяной поверхности. Имитация фольги. Имитация волны.

**Тема 8:**Инструмент текст.

**Теория:** Текстовый слой. Панель параметров. Стилизация текста.Спецэффекты на слоях: создание тени, ореола, имитация рельефа, обводка контура.

**Практика:** Объемный тест. Прозрачный текст. Цветной текст. Огненный текст.

**Тема 9:** Настройка изображения.

**Теория:** Команды автокоррекции: яркость и контрастность; цветовой баланс; контраст, цветовой тон и насыщенность. Приѐмы стилизации.

**Практика:** Удаление эффекта красных глаз» (2 способ). Настройка яркости и контрастности изображения. Работа с цветовым балансом. Контраст, цветовой тон и насыщенность. Стилизация изображения.

**Тема 10**: Тоновая и цветовая коррекция.

**Теория:** Понятие тонового диапазона изображения. График распределения яркостей пикселей (гистограмма). Гистограмма светлого, тѐмного и тусклого изображений. Основная задача тоновой коррекции. Команды тоновой коррекции.Взаимосвязь цветов в изображении.

Принцип цветовой коррекции. Команды цветовой коррекции.

**Практика:** Использование коррекции изображения. Как убрать недостатки кожи.

**Тема 11**: Ретуширование фотографии.

**Теория:** Инструменты восстановления, реставрации и ретуширования изображения. Проблемы старых фотографий (удаление царапин, трещин, рваных краев, пятен, оттенков, ненужных элементов). Штамп. Лечащая кисть и Заплатка. Использование фильтров.

Стилизация фотографий с помощью последовательного применения фильтров. Применение фильтров для размытия, повышения резкости и имитации световых эффектов.

**Практика:** Ретуширование. Восстановление и реставрация старых фотографий. Устранение дефектов кожи. Как превратить фотографию или изображение в эскиз. Получение из фото карандашного рисунка. Получение из фото картины, написанной маслом. Получение из фото картины написанной сухой кистью. Получение из фото заготовки для мозаики.

**Тема 12**: Создание объектов и фигур.

**Теория:** Режим контуры. Элементы контуров. Редактирование контуров. Обводка контура. Преобразование контура в границу выделения. Использование контуров обрезки для добавления фрагмента фотографии к иллюстрации, созданной в программе рисования. **Практика:** Режимы контуров. Контурная слой-маска. Эффект 3Д. Коллаж. Валентинка.

**Тема 13**: Проектирование анимации.

**Теория:**Понятие анимации. Средства управления анимацией. Редактирование анимации. Просмотр анимации. Создание простой анимации. Визуализация анимации.

**Практика:** Создание кадровой ленты. Решение простого анимированного изображения. Баннер.

### Итоговая работа

**Практика.**Создать какое-либо графическое изображение, которое пригодится для макета обложки книги, визитки, создания логотипов или открытки.

### **Видеомонтаж**

**1:** Знакомство с программой.

**Теория:** Интерфейс SonyVegas. Создание нового проекта. Знакомство с панелью инструментов. Виды шаблонов. Сохранение.

**Практика:** Загрузить и сохранить отдельно видео и звуковую дорожку с нужными параметрами.

**Тема 2:** Основы монтажа.

**Теория:** Переходы. Дорожки. Монтаж. Встроенные видео эффекты.

**Практика**: Самостоятельно сделать рекламный ролик – трейлер из предоставленного видео.

**Тема 3**: Монтаж видеофрагментов.

**Теория:** Работа с слоями. Изучение видеоэффектов, встроенных в программу. Панорамирование видео.

**Практика:** Доработать ранее созданный рекламный ролик, добавляя видео эффекты и панорамирование.

**Тема 4**: Работа с видео.

**Теория:** Кадрирование. Ключевые кадры. Композитинг. Макси Базье. Черно-белая маска.

**Практика:** Проработать все навыки с новыми изученными масками и фильтрами.

**Тема 5**: Аудио монтаж.

**Теория:** Монтаж аудио фрагментов. Знакомство с огибающими.

Встроенные аудиоэффекты в программе. Сохранение проекта.

**Практика:** Создание авторского видео ролика.

### **Творческие коллективные занятия.**

**Тема 1**: Создание слайд фильма «Мультфильм».

**Теория:** Выбор темы, сбор информации, создание слайд фильма.

**Практика:** Создание слайд фильмов «Мультфильм» в группах (3- 4 чел.).

### **Выставочная деятельность учащихся.**

**Тема 1**: Конкурс слайд фильмов. Защита проекта.

**Теория:**Создание жюри из родителей учащихся. Просмотр всехсозданных слайд фильмов. Выбор лучшего.

**Практика:** Создание и презентация.

### **Планируемые результаты**

По окончанию реализации программы у учащегосясформированы **Метапредметные результаты**:

- умеет работать с разными источниками информации, использовать средства информационных и коммуникационных технологий для создания продукта;

- умеет самостоятельно составлять алгоритм действий и выполнять работу по нему;

- умеет самостоятельно подбирать инструментарий для решения поставленной задачи, соотносить свои действия с планируемыми результатами;

- умеет презентовать результаты своей работы;

- владеет опытом самооценки и оценки;

- умеет создавать мультимедийный продукт на заданную тему.

### **Предметные результаты**:

- соблюдает основные принципы подготовки электронных презентаций PowerPoint для решения различных практических задач;

- имеет опыт создания презентации PowerPointс эффектом анимации и звуком;

- умеет выполнять простое редактирование изображений и фотографий в Paint;

- умеет пользоваться средствами создания и обработки цифровых изображений AdobePhotoshop;

-знает основы аудио и видео монтажа в SonyVegasPro, применения видеоэффектов и умеет ими пользоваться;

-знает приемы создания видео презентаций в Фото шоу PRO, приемы озвучивания и создания мультфильма;

**-**соблюдает технику безопасности пользования электронными устройствами;

### **Личностные результаты:**

- проявляет чуткость, понимание, терпение, уважение к мнению других участников;

- умеет работать в группе, имеет опыт публичного выступления.

### **Формы аттестации**

Для полноценной оценки качества реализации данной программы используются разные виды контроля:

- входной контроль (начальная диагностика) - оценка знаний и умений учащихся проводится в начале учебного года;

- текущий – осуществляется посредством наблюдения за деятельностью ребенка в процессе занятий;

- промежуточный – создание проекта, собственной презентации, рисунка, коллажа, создание графического изображения.

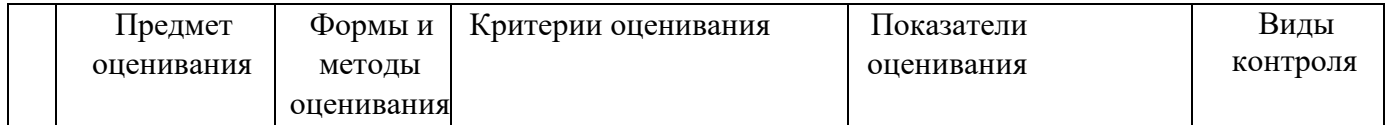

#### **Оценочные материалы**

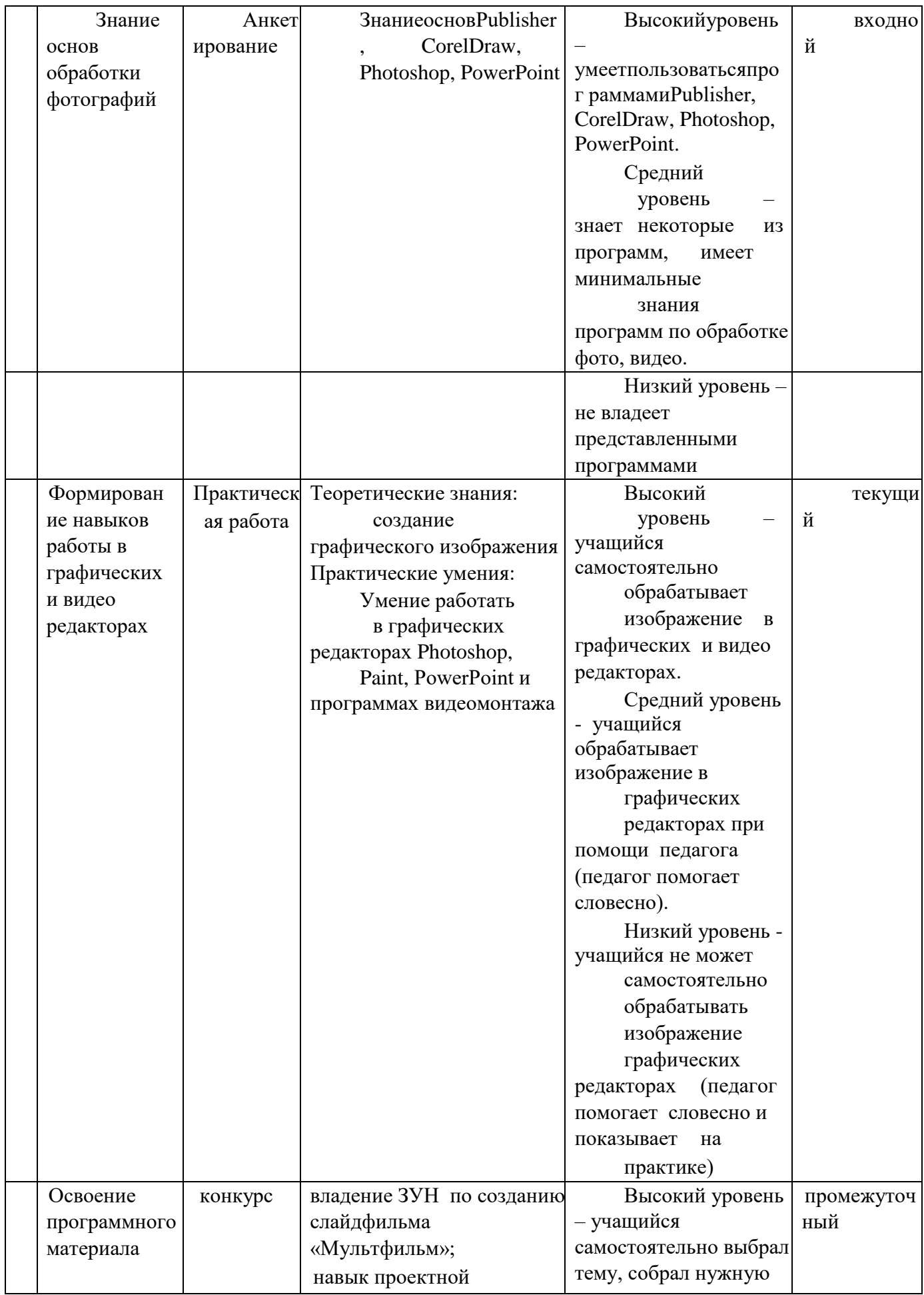

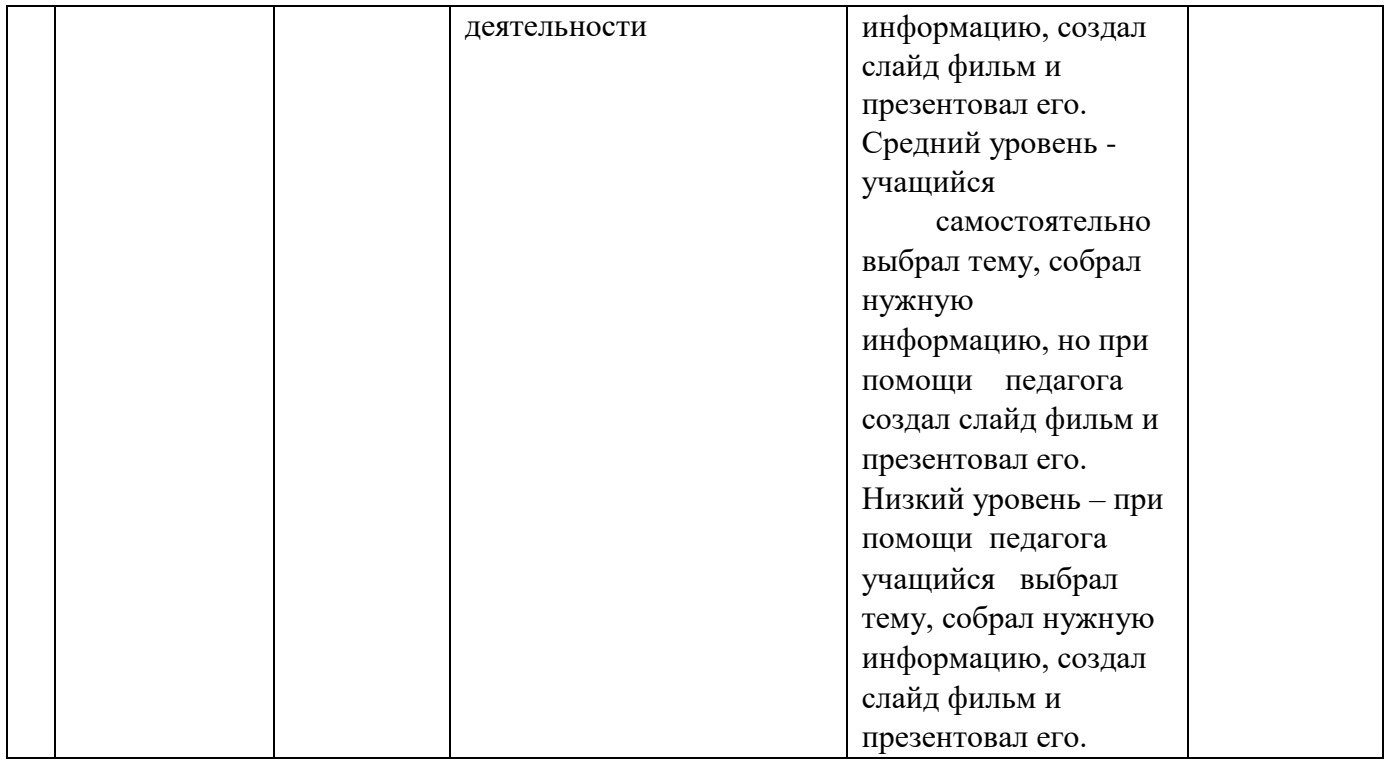